## **Download the bitstream and the elf file**

Now you should click "Xilinx Tools" and select "Program FPGA"

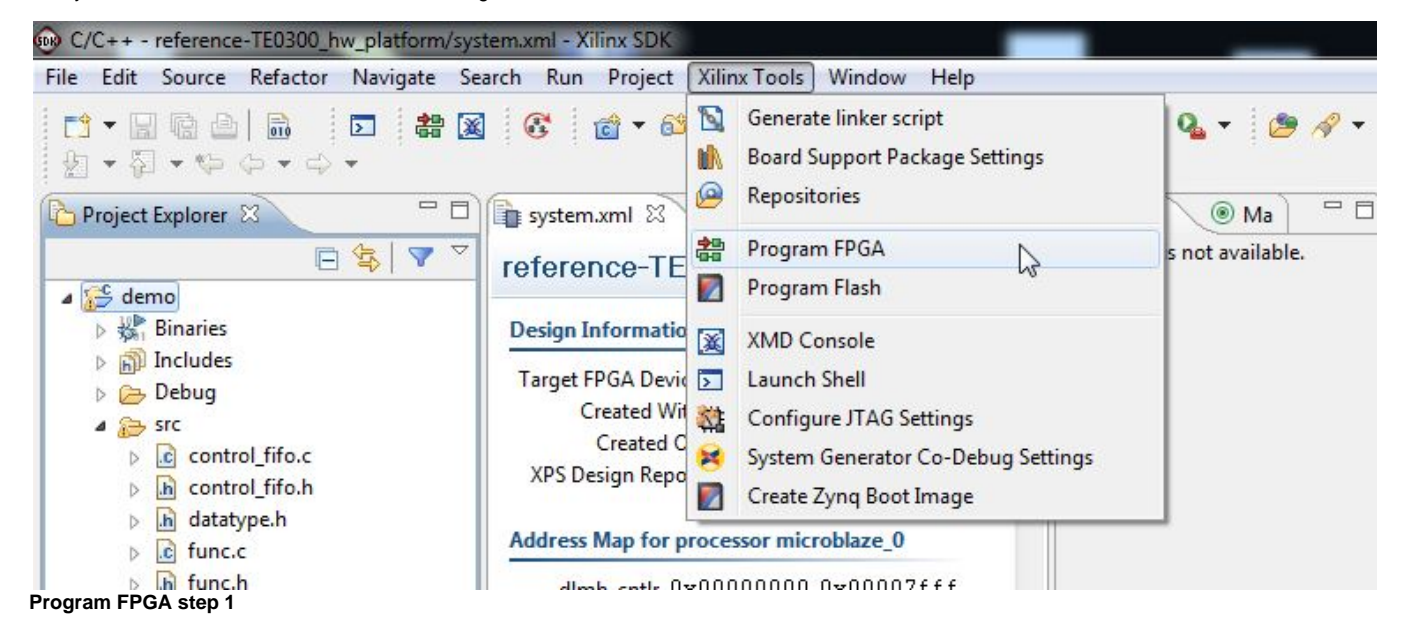

Now you should select the .bit bitstream file (that create the Microblaze system) and the .elf file (that runs on the Microblaze system) to download in Microblaze BRAM memory; in this case select bootloop. The next step will automatically download demo.elf on Microblaze.

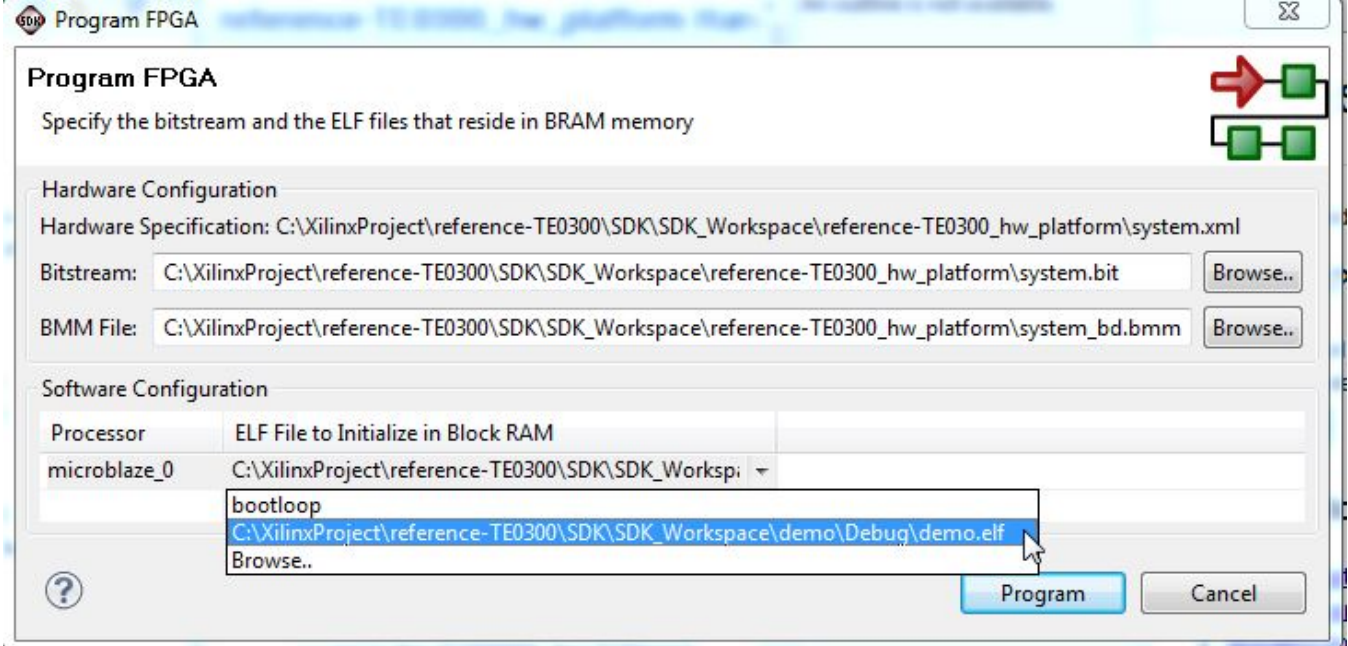

**Program FPGA step 2, select .bit file bitstream and the .elf file running on Microblaze**